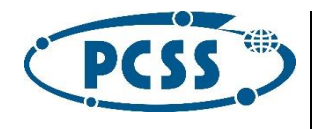

# Dokumentacja formatów źródłowych zadań interaktywnych

Platforma Technologiczna epodreczniki.pl w wersji 3.0

Poznań, 30 listopada 2015 r.

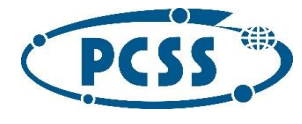

# Spis treści

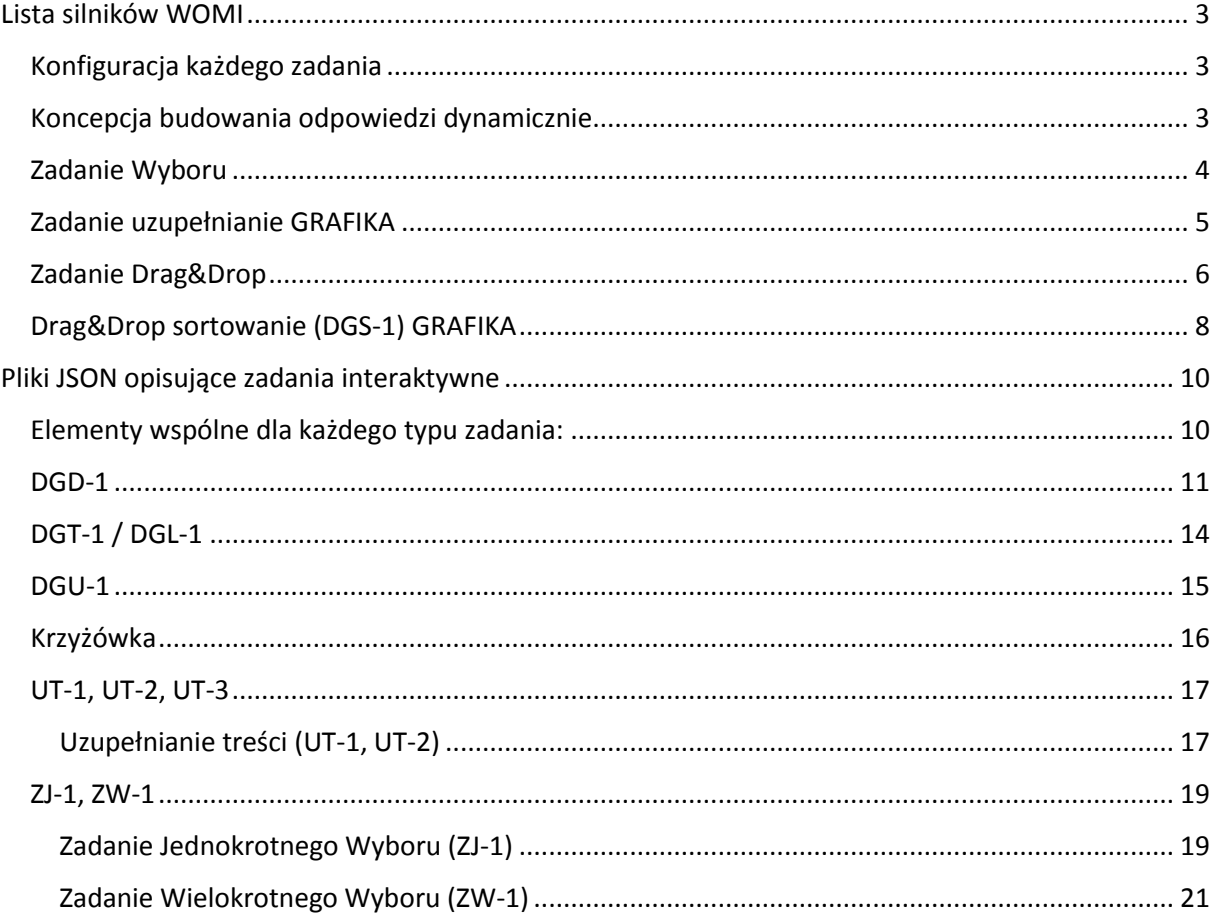

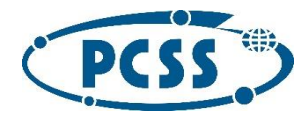

### <span id="page-2-0"></span>Lista silników WOMI

**Zadania oznaczone jako GRAFIKA pozwalają na osadzenie elementów graficznych wewnątrz.**

#### <span id="page-2-1"></span>Konfiguracja każdego zadania

- Podpowiedź globalna dla całego zadania (*opcjonalna*)
- Komunikat dla poprawnie udzielonej odpowiedzi (*opcjonalna*, w razie braku zostanie wyświetlony domyślny)
- Komunikat dla błędnie udzielonej odpowiedzi (*opcjonalna*, w razie braku zostanie wyświetlony domyślny)

### <span id="page-2-2"></span>Koncepcja budowania odpowiedzi dynamicznie.

W procesie wyświetlania ćwiczenia interaktywnego zostało przewidziane miejsce na generyczne budowanie zestawów odpowiedzi.

W uproszczeniu oznacza to, że autor będzie miał możliwość zdefiniowania zestawów poprawnych i niepoprawnych odpowiedzi, które w połączeniu z ustawieniami (dotyczyć będą one m.in liczby odpowiedzi, z których składać będzie się zadanie) pozwolą, by silnik na portalu wygenerował zestaw losowych odpowiedzi zgodnie z życzeniem autora.

Jednocześnie, autor będzie miał możliwość ustalenia domyślnych wartości, które zostaną wyświetlone użytkownikowi jako pierwsze oraz możliwość zdefiniowania gotowych zestawów, spośród których silnik będzie losować.

Poniżej przykład z zadaniem ZTJ-1.

Wybierz niepasujący do reszty element:

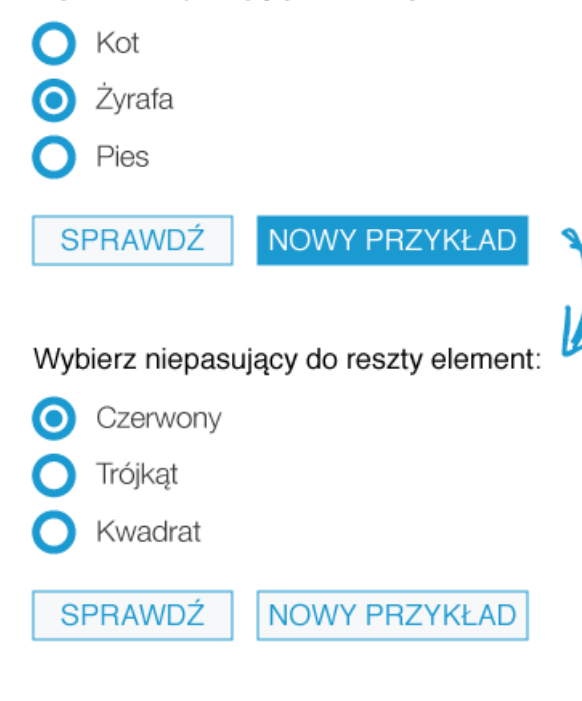

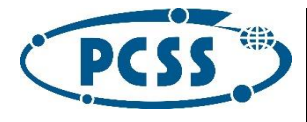

<span id="page-3-0"></span>Zadanie Wyboru

**Zadanie jednokrotnego wyboru (ZJ-1) GRAFIKA**

Odpowiedź 1 O Odpowiedź 2 **Odpowiedź3** 

#### **Zadanie wielokrotnego wyboru (ZW-1) GRAFIKA**

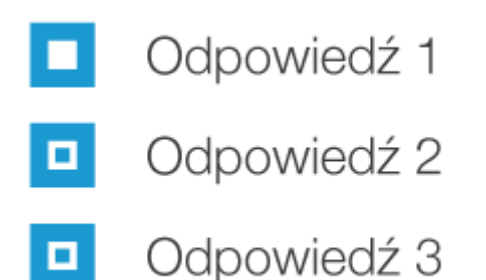

#### **Zadanie wielokrotnego wyboru prawda / fałsz (ZW-2)**

Zadanie polegające na wybraniu przez użytkownika jednej lub więcej odpowiedzi na zadane pytanie.

# Czy poniższe zwierzęta są ssakami?

Kot

Mucha

Pies

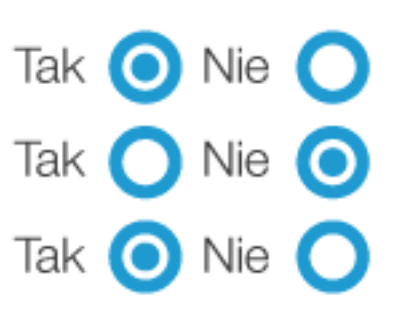

SPRAWDŹ

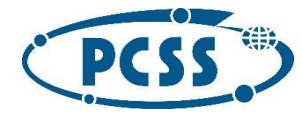

#### **Możliwości konfiguracyjne:**

- Obrazek jako odpowiedź
- Liczba widocznych w zadaniu odpowiedzi
- Liczba poprawnych odpowiedzi wśród tych widocznych
- Losowe wybieranie odpowiedzi, zgodnie ze zdefiniowanymi powyżej ustawieniami
- Zestawy odpowiedzi, jeśli są zdefiniowane i losowanie jest ustawione na *true*, będą losowane. W innym wypadku, wyświetlane wg. ID zestawu

#### **Każdy pojedyńczy obiekt odpowiedzi zawiera:**

- Unikatowe ID odpowiedzi
- Treść odpowiedzi
- Wartość określająca poprawność odpowiedzi (poprawna/niepoprawna)
- Zestaw *(opcjonalnie)*
- **•** Podpowiedź (opcjonalnie, tylko w wypadku zadania ZW-1 skojarzona z odpowiedzią)

Przycisk wywołujący podpowiedzi pojawia się po udzieleniu błędnej odpowiedzi. W pierwszej kolejności zostanie wyświetlona wartość podpowiedzi przypisana do odpowiedzi, jeżeli nie występuję, ta przypisana globalnie.

Jeżeli żaden z warunków nie zostanie spełniony (tj. żadna z podpowiedzi nie występuje), przycisk podpowiedź nie zostanie wyświetlony.

#### <span id="page-4-0"></span>Zadanie uzupełnianie GRAFIKA

#### **Uzupełnianie tekstu (treść wpisywana) (UT-1) Uzupełnianie tekstu (treść wybierana) (UT-2)**

Zadanie polegające na uzupełnianiu treści przez użytkownika. Zadanie zakłada że użytkownik poda odpowiedź

- wpisując ją w pole tekstowe (UT-1)
- wybierając ją spośród listy (UT-2)

#### **Możliwości konfiguracyjne:**

- **UT-1**
	- tryb *strict* zakłada poprawność odpowiedzi co do rozmiaru znaków
	- możliwość przypisania kilku poprawnych odpowiedzi do jednego pola tekstowego
- **UT-2**
	- możliwość losowania kolejności odpowiedzi wewnątrz listy

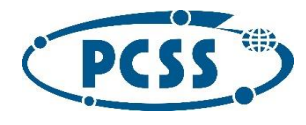

# <span id="page-5-0"></span>Zadanie Drag&Drop

#### **Drag&Drop tabela (DGT-1) GRAFIKA**

Zadanie polegające na dopasowaniu przez użytkownika jednego typu obiektu do drugiego, na zasadzie drag & drop.

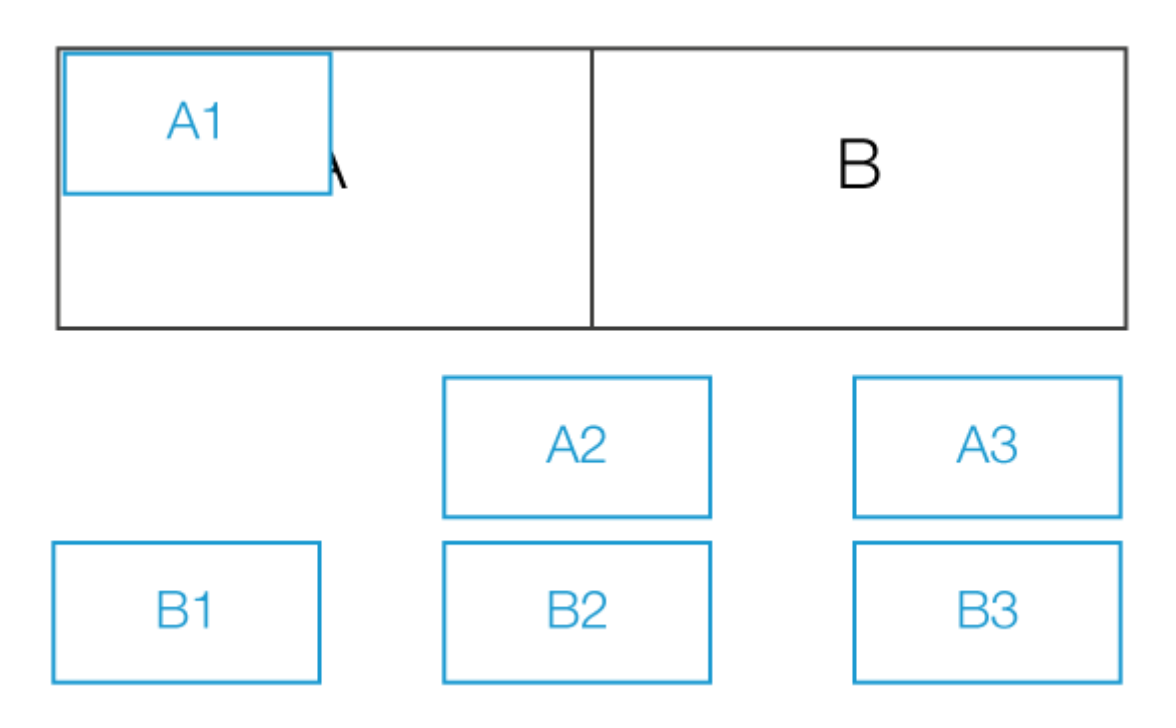

#### **Drag&Drop linie (DGL-1) GRAFIKA**

Zadanie polegające na dopasowaniu przez użytkownika jednego typu obiektu do drugiego, na zasadzie drag & drop.

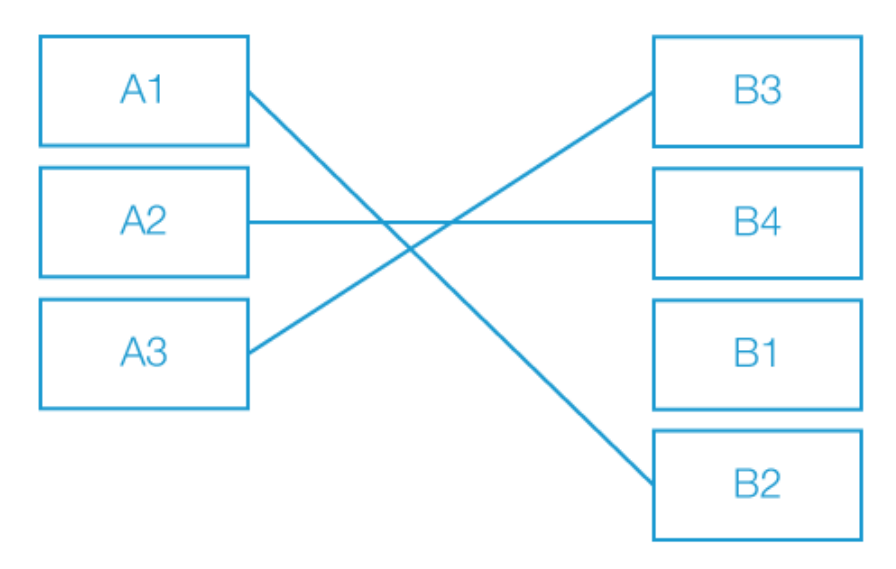

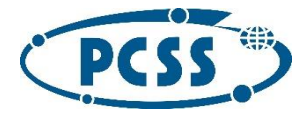

#### **Drag&Drop dopasowywanie (DGD-1) GRAFIKA**

Zadanie polegające na dopasowaniu przez użytkownika jednego typu obiektu do drugiego, na zasadzie drag & drop.

W zadaniu tym, wyznaczone obiekty *droppable* mogą znajdować się na obrazku, np podpisy pod obrazkami, punkty na mapie.

Każdy z obiektów *droppable* musi mieć ustaloną pozycję względna wobec grafiki na której się znajduje.

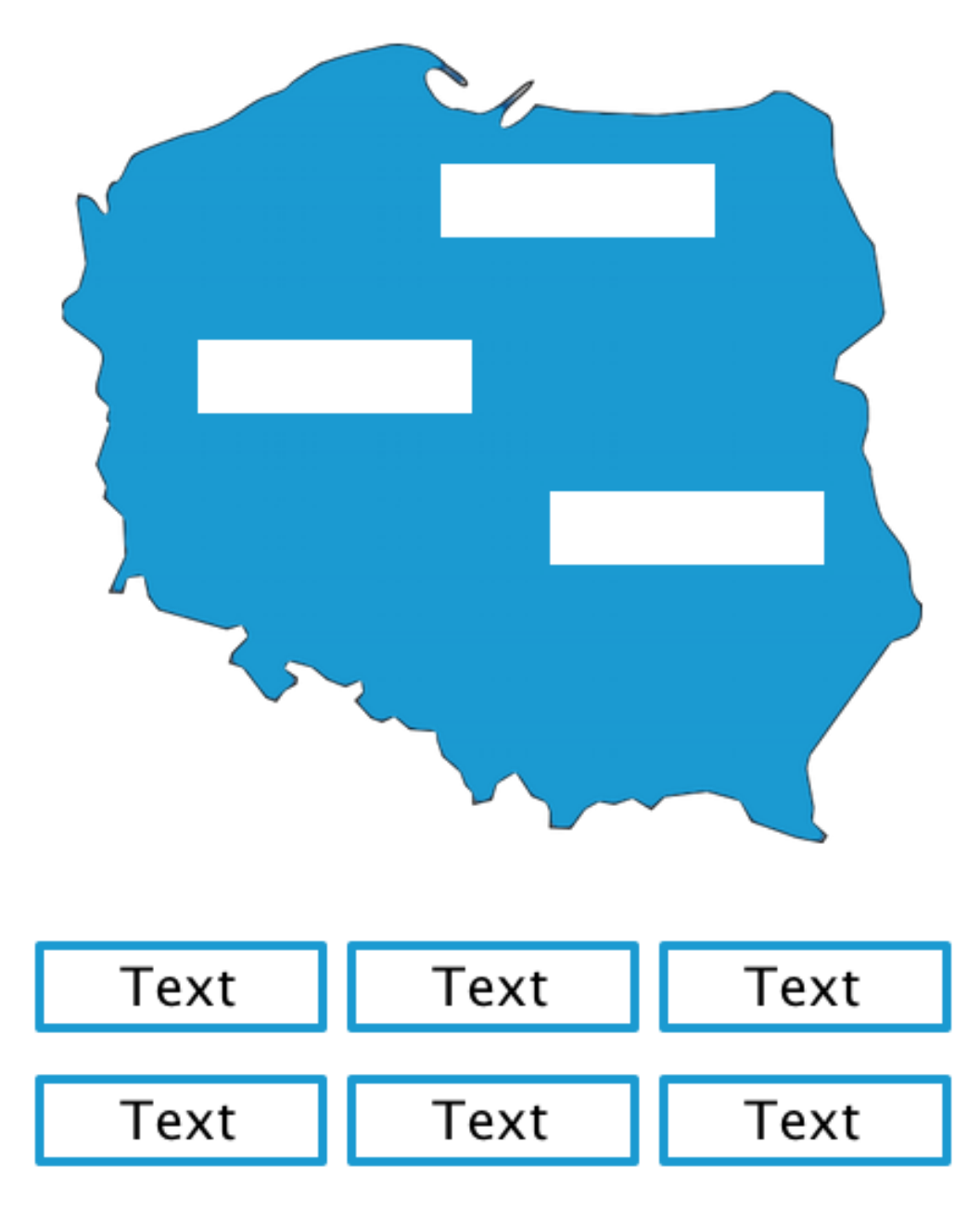

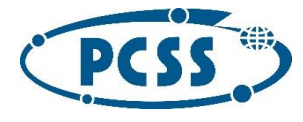

#### **Drag&Drop uzupełnianie (DGU-1)**

Zadanie polegające na uzupełnieniu luk przez przeciągnięcie elementu. Element przeciągalny może być użyty wielokrotnie, np *Text 4* może wypełnić dwie luki w tekście.

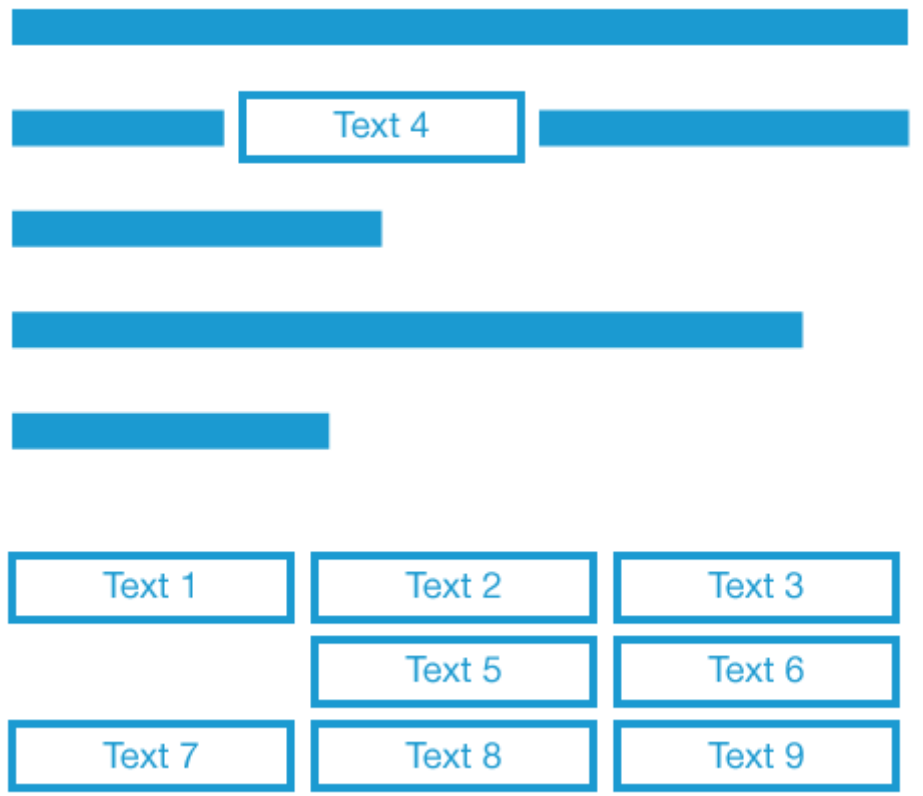

#### **Możliwości konfiguracyjne zadań (DGT-1, DGL-1, DGD-1, DGU-1):**

- możliwość zdefiniowania większej liczby przeciągalnych obiektów niż wymagane do uznania odpowiedzi za poprawną
- możliwość zdefiniowania liczby przeciągalnych elementów i osobno zdefiniowania liczby widocznych elementów wewnątrz zadania. Wtedy zestaw elementów przeciągalnych zostanie wygenerowany losowo.

#### <span id="page-7-0"></span>Drag&Drop sortowanie (DGS-1) GRAFIKA

Zadanie polegające na uporządkowaniu przez użytkownika we właściwej kolejności obiektów, na zasadzie drag & drop.

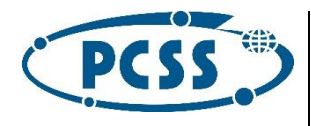

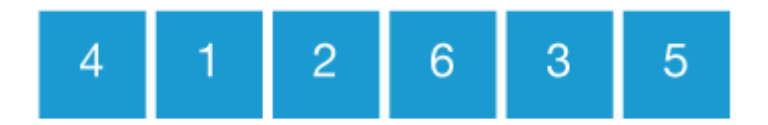

Kolejność elementów wyświetlonych w zadaniu może być losowa, bądź zgodna z ułożeniem przez autora.

Wymagany jest również zapis poprawnej kolejności.

#### **Krzyżówka (CW-1)**

Zadanie polegające na rozwiązaniu krzyżówki na zasadzie uzupełniania pól tekstowych pojedyńczymi literami.

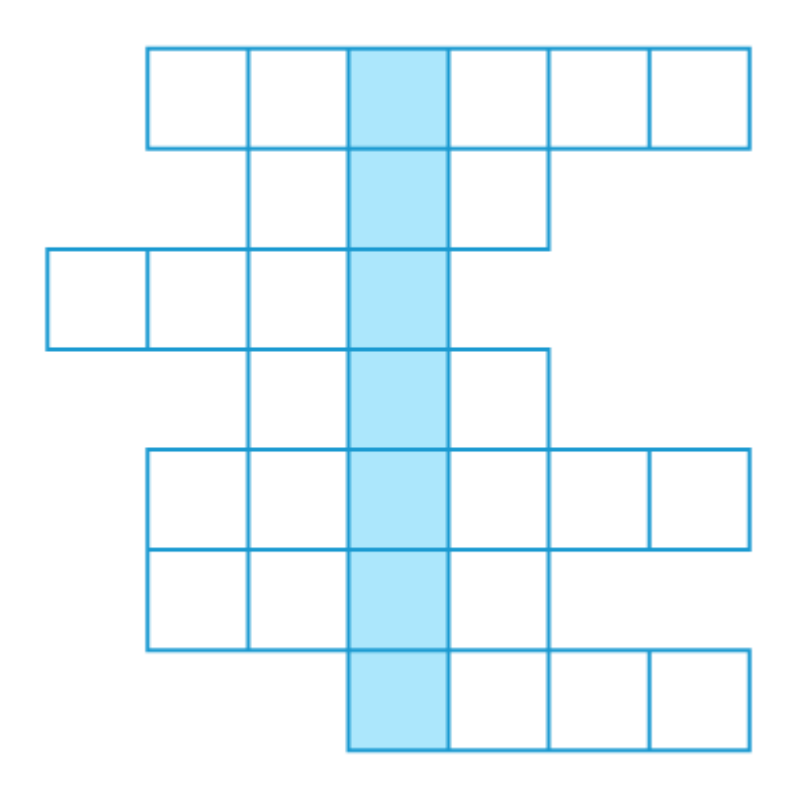

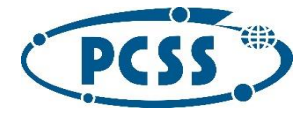

#### **Memory (MEM-1) GRAFIKA**

Zadanie opiera się na typowej konwencji gry memory.

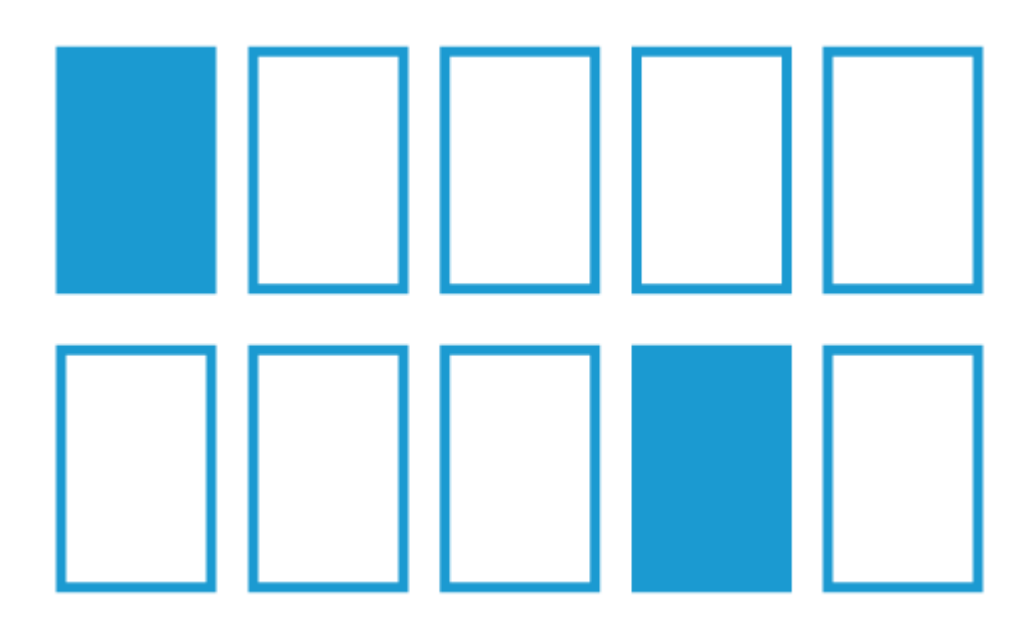

Karty zostaną wyświetlone w losowej kolejności.

# <span id="page-9-0"></span>Pliki JSON opisujące zadania interaktywne

<span id="page-9-1"></span>Elementy wspólne dla każdego typu zadania:

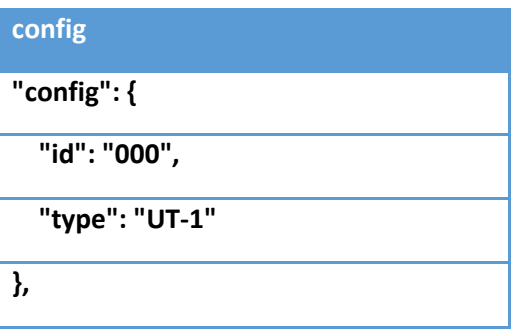

**config:**

**\*id**: unikatowe ID zadania,

**\*type**: typ zadania zgodny ze specyfikacją,

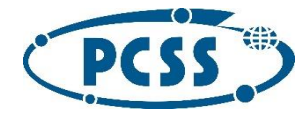

#### **description**

**"description": {**

**"title": "Zadanie z uzupełnianiem.",**

**"author": "PCSS",**

**"content": "Uzupełnij pola.",**

**"wrongFeedback": "Niestety, nie udało Ci się poprawnie wykonać zadania. Czy chcesz zobaczyć podpowiedź?",**

 **"correctFeedback": "Dobrze! To jest poprawna odpowiedź.",**

 **"hint": "Treść podpowiedzi.",**

 **"womis": ["womi#0000"]**

**},**

#### **description:**

**\*title**: tytuł zadania,

**\*author**: autor zadania,

**\*content**: treść zadania,

**correctFeedback**: (domyślnie *Poprawna odpowiedź!*) feedback dla użytkownika po udzieleniu poprawnej odpowiedzi,

**wrongFeedback**: (domyślnie *Błędna odpowiedź!*) feedback dla użytkownika po udzieleniu błędnej odpowiedzi.

**hint**: domyślna podpowiedź - wyświetlana w przypadku wybrania niepoprawnej odpowiedzi i braku zdefiniowanej podpowiedzi *per* odpowiedź

#### <span id="page-10-0"></span>DGD-1

```
dgd1.json
{
         "config": {
                 "id": "ID881",
                 "type": "DGD-1",
         "coordinates": {
             "top.left": [14.25, 54.82],
             "bottom.right": [24.3, 49]
         },
 "background": ["img/kontur.png"],
                 "multipleAnswerUsage" : "true",
                 "differentAnswers" : "true"
         },
         "description": {
                 "title": "Zadanie z dopasowywaniem do obrazka [DGD-1]",
                 "author": "PCSS",
                 "content": "Dopasuj.",
                 "wrongFeedback": "Niestety, nie udało Ci się poprawnie wykonać 
zadania. Czy chcesz zobaczyć podpowiedź?",
                 "correctFeedback": "Dobrze! To jest poprawna odpowiedź.",
                 "hint": "Treść podpowiedzi."
         },
         "body": [
                 {
```
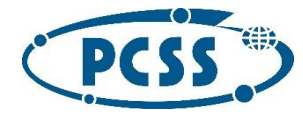

```
"id": "b1",
                         "correct": ["a1"],
 "color": "#F5A623",
 "position": [16.94, 52.39]
                },
                {
                        "id": "b2",
                        "correct": ["a2"],
            "color": "#B8E986",
            "position": [17.07, 51.10]
                },
                {
                        "id": "b3",
                        "correct": ["a3"],
            "color": "#4A90E2",
            "position": [19.95, 50.09]
                },
                {
                        "id": "b4",
                        "correct": ["a4"],
            "color": "#313CA3",
            "position": [23.25, 50.72]
               }
        ],
    "answers": [
        {
 "id": "a1",
 "content": "Poznań",
            "numberOfElem": "inf"
        },
\overline{\mathcal{L}} "id": "a2",
            "content": "Wrocław"
        },
\overline{\mathcal{L}} "id": "a3",
            "content": "Kraków"
         },
        {
 "id": "a4",
 "content": "Zamość"
        }
    ]
```
#### **config**:

}

\***coordinates**: tablica zawiarająca wartości *Int* (koordynaty) względem których będą wyświetlane punkty.

Jeśli chcemy by koordynatami były pixele obrazka, tj. aby jeden punk umowny oznaczał jeden pixel, jako *top.left* podajemy [*0,0]*, natomiast jako *bottom.right* wartości [*szerokość, wysokość*] obrazka.

Przykład dla obrazka o rozmiarze 1920px x 1080px z przeliczeniem 1:1

#### **config.coordinates**

```
"coordinates": {
        "top.left": [0, 0],
        "bottom.right": [1920, 1080]
}
```
Mamy wtedy pewność, że obrazek zostanie poprawnie zeskalowany w mniejszym oknie przeglądarki.

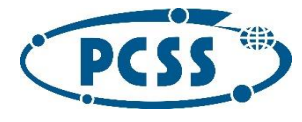

**\*background:** referencja do obrazka który ma pojawić się jako tło w zadaniu. Zastosowanie ma tu taka sama składania jak w każdym innym zadaniu.

Aby użyć obrazka lokalnego (zawartego w paczce z zadaniem):

#### **background.img**

"background": ["img/nazwapliku.png"]

Jeśli jest to WOMI:

#### **background.womi**

"background": ["womb#id"]

**"multipleAnswerUsage":** parametr wskazujący na to, czy odpowiedzi mają być wielokrotnie wykorzystywane. Przyjmuje wartości "true" / "false"

**"differentAnswers"**: parametr określający czy przypisane duplikujące się odpowiedzi mają być traktowane jak błędne odpowiedzi.

manifest.json

Icon

Jednocześnie przypominamy o konieczności umieszczenia ID użytych w zadaniu womi wewnątrz tablicy womilds w plik[u manifest.json](file:///C:/community/display/EPPCSS/manifest.json)

Przykład:

```
{
"engine": "womi_exercise_engine",
"version": "0.1",
"mainFile": "exercise.json",
"womiIds": [26298,26301,26306,26307,26299,26300]
}
```
#### **body**:

każdy obiekt stanowi kontener na odpowiedź.

\*id: *string,* unikatowe (w skali zadania) id, poprzez które odwołamy się do poprawnej odpowiedzi \*correct: *tablica*, zawiarający *string* stanowiący odwołanie do poprawnej odpowiedzi po id color: *string*, będący wartością heksadecymalną która ustawia kolor kontenera (*nie obowiązkowa*) \*position: *tablica zawierająca dwie wartości Int*, położenie x i położenie y względem ustalonych wcześniej koordynatów

#### **answers**:

każdy obiekt stanowi odpowiedź którą można przeciągnać na kontener

\*id: *string,* unikatowe (w skali zadania) id, którym odwołujemy się w obiektach body

\*content: *string,* treść odpowiedzi

numberOfElem: *domyślnie 1,* obecnie możliwa wartość to 1 lub inf (która pozwala na czerpanie odpowiedzi w nieskończoność)

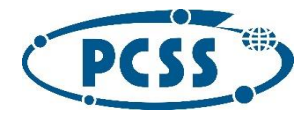

#### <span id="page-13-0"></span>DGT-1 / DGL-1

```
DGT-1
{
         "config": {
                 "id": "ID000001",
                 "type": "DGT-1"
         },
         "description": {
                  "title": "Zadanie Drag & Drop tabela [DGT-1].",
                 "author": "PCSS",
                 "content": "Przeciagnij pasujące elementy z dolnej sekcji do 
górnej.",
                 "wrongFeedback": "Niestety, nie udało Ci się poprawnie wykonać 
zadania. Czy chcesz zobaczyć podpowiedź?",
                  "correctFeedback": "Dobrze! To jest poprawna odpowiedź.",
                  "hint": "Treść podpowiedzi."
         },
         "droppable": [
                 {
                          "id": "drp1",
                          "content": "Ssaki",
                          "correctDrg": ["drg1", "drg2"]
                  },
                  {
                          "id": "drp1",
                          "content": "Gady",
                          "correctDrg": ["drg1", "drg2"]
                  }
         ],
         "draggable": [
                 \{"id": "drg1",
                          "content": "Pies"
                 },
                  {
                          "id": "drg2",
                          "content": "Krowa"
                  },
                  {
                          "id": "drg3",
                          "content": "Jeleń"
                 },
                  {
                          "id": "drg4",
                          "content": "Zając"
                  },
                  {
                          "id": "drg5",
                          "content": "Jaszczurka"
                  },
                  {
                          "id": "drg6",
                          "content": "Wąż"
                 },
                  {
                          "id": "drg7",
                          "content": "Żólw"
                  },
                  {
                          "id": "drg8",
                          "content": "Krokodyl"
                  }
         ]
}
```
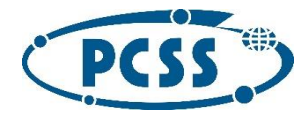

w przypadku zadania DGT-1 i DGL-1 opis wygląda analogicznie, jedyną różnicą jest typ zadania i to że w DGL-1 do obiektu droppable przypisujemy tylko jeden obiekt draggable.

#### **droppable**:

w przypadku DGT-1 pole na które przeciągamy obiekty draggable, w przypadku DGL-1 natomiast z którym łączymy (możliwość przypisania tylko jednej poprawnej odpowiedzi).

**id**: unikatowe id pola, **content**: treść opisująca pole, **correctDrg**: odpowiedzi które zostaną uznane za poprawne

#### **draggable**:

**id**: unikatowe id pola, **content**: treść opisująca odpowiedź

#### <span id="page-14-0"></span>DGU-1

```
DGU-1
{
         "config": {
                 "id": "ID719",
                 "type": "DGU-1"
         },
         "description": {
                  "title": "Zadanie z dopasowywaniem [DGT-1].",
                  "author": "PCSS",
                  "content": "Uzupełnij luki w tekście przeciagając elementy.",
                 "wrongFeedback": "Niestety, nie udało Ci się poprawnie wykonać 
zadania. Czy chcesz zobaczyć podpowiedź?",
                  "correctFeedback": "Dobrze! To jest poprawna odpowiedź.",
                 "hint": "Treść podpowiedzi."
         },
         "body": [
                  {
                          "id": "q1",
                          "preInputText": "Czwartego Lipca, w ",
                          "postInputText": "",
                          "answersId": ["a1"],
                           "inputAlt": "",
                          "lineBreak": false
                  },
                  {
                          "id": "q2",
                           "preInputText": "ludzie obchodzą Dzień",
                           "postInputText": "od 1777r.",
                           "answersId": ["a2"],
                          "inputAlt": "",
                          "lineBreak": false
                  }
         ],
         "answers": [
                  {
                          "id": "a1",
                          "content": "USA"
                 },
                  {
                          "id": "a2",
                          "content": "Niepodległości"
                  },
\overline{\mathcal{L}} "id": "a3",
```
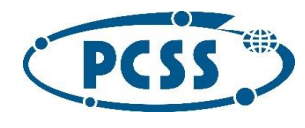

```
 "content": "Zielone świątki"
         },
                  {
                            "id": "a4",
                            "content": "Kanadzie"
                  }
         ]
}
```
analogicznie jak w zadaniu UT-1, z tą różnicą że

#### **body**:

każdy element stanowi element droppable wewnątrz zdania. do elementu może być przypisana więcej niż jedna poprawna odpowiedź.

#### **answers**:

odpowiedzi są walidowane na podstawie przypisania w body (answersId) odpowiedzi mogą byc wykorzystane wielokrotnie (wtedy muszą być przypisane w wielu obiektach wewnątrz *body)*

#### <span id="page-15-0"></span>Krzyżówka

```
crossword.json
{
         "config": {
                  "id": "ID2002",
                  "type": "CW-1",
         "solutionPosition": 5
         },
         "description": {
                  "title": "Zadanie krzyżówka.",
                  "author": "PCSS",
                  "content": "Rozwiąż krzyżówkę.",
                  "wrongFeedback": "Niestety, nie udało Ci się poprawnie wykonać 
zadania. Czy chcesz zobaczyć podpowiedź?",
                  "correctFeedback": "Dobrze! To jest poprawna odpowiedź.",
                  "hint": "Podpowiedź."
         },
 "body": [
\overline{\mathcal{L}} "id": "1",
             "question": "Popularne domowe zwierze czworonogie.",
              "correct": ["p", "i", "e", "s"],
             "position": 2
         },
\overline{\mathcal{L}} "id": "2",
              "question": "Surowiec drewna okrągłego o określonych wymiarach.",
              "correct": ["k", "ł", "o", "d", "a"],
             "position": 4
         }, 
\overline{\mathcal{L}} "id": "3",
              "question": "Gatunek węża z rodziny dusicieli, podrodziny boa.",
              "correct": ["a", "n", "a", "k", "o", "n", "d", "a"],
             "position": 1
         },
\overline{\mathcal{L}} "id": "4",
              "question": "Gatunek drapieżnej ryby z rodziny okoniowatych 
(Percidae).",
 "correct": ["o", "k", "o", "ń"],
```
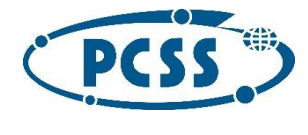

```
 "position": 2
           }
      ]
}
```
**config**:

**solutionPosition**: komórka (liczona od 1), w której znajduje się rozwiązanie krzyżówki

**body**: **id**: unikatowe id hasła **question**: pytanie do hasła **correct**: tablica ze znakami, które składają się na hasło **position**: pozycja pierwszej komórki składowej hasła

Zadanie wygenerowane przy pomocy powyższego opisu:

# Zadanie krzyżówka.

Rozwiąż krzyżówkę.

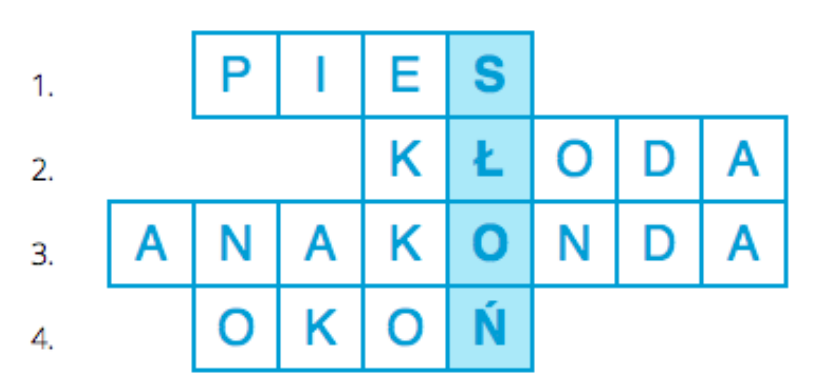

- 1. Popularne domowe zwierze czworonogie.
- 2. Surowiec drewna okrągłego o określonych wymiarach.
- 3. Gatunek węża z rodziny dusicieli, podrodziny boa.
- 4. Gatunek drapieżnej ryby z rodziny okoniowatych (Percidae).

### <span id="page-16-0"></span>UT-1, UT-2, UT-3

#### <span id="page-16-1"></span>Uzupełnianie treści (UT-1, UT-2)

#### **UT-1** {

```
"config": {
        "id": "000",
        "type": "UT-1",
        "strictMode": true,
        "answerType": "digits",
        "differentAnswers": false
},
"description": {
```
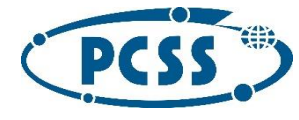

```
"title": "Zadanie z uzupełnianiem.",
                  "author": "PCSS",
                 "content": "Uzupełnij pola.",
                  "wrongFeedback": "Niestety, nie udało Ci się poprawnie wykonać 
zadania. Czy chcesz zobaczyć podpowiedź?",
                  "correctFeedback": "Dobrze! To jest poprawna odpowiedź.",
                 "hint": "Treść podpowiedzi."
         },
         "body": [
                 {
                          "id": "q1",
                          "preInputText": "Czwartego Lipca, w ",
                          "postInputText": "",
                          "answersId": ["a1", "a2"],
                          "inputAlt": "",
                           "placeholder": "Kraj",
                          "lineBreak": false,
                          "type": "digits"
                  },
                  {
                          "id": "q2",
                           "preInputText": "ludzie obchodzą Dzień",
                          "postInputText": "od 1777r.",
                          "answersId": ["a3, a4"],
                          "inputAlt": "",
                           "placeholder": "",
                          "lineBreak": false,
                          "type": "digits"
                  }
         \frac{1}{2}"answers": [
                  {
                          "id": "a1",
                          "content": "USA",
                          "correct": true
                  },
                  {
                          "id": "a2",
                          "content": "Kanadzie",
                          "correct": false
                  },
                  {
                           "id": "a3",
                           "content": "Niepodległości",
                          "correct": true
                  },
                  {
                           "id": "a4",
                           "content": "Świętego Patryka",
                          "correct": true
                  }
         ]
}
```
UT-1 uzupełnianie treści w polach tekstowych.

UT-2 uzupełnianie treści poprzez select

UT-3 uzupełnianie treści w polach tekstowych (widok tabeli)

**config**:

**strictMode**: wartość *boolean*, określa czy sprawdzanie ma odbywać się case-sensitve.

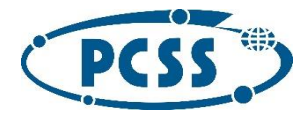

**answerType**: może przyjmować wartości : "digits" - dla liczb, "letters" - dla liter, "all" - dla wszystkich znaków. (zmienna ustawiana globalnie dla wszystkich odpowiedzi)

**differentAnswers**: gdy wartość ustawiona na "true" następuje weryfikacja czy wpisywane odpowiedzi nie są takie same.

**body**:

\***id**: unikatowe id dla elementu *input,*

\***preInputText**: tekst znajdujący się przed elementem *input,*

\***postInputText**: tekst znajdujący się po elemencie *input*,

\***answersId**: tablica odpowiedzi skojarzonych z tym elementem *input*,

\***inputAlt**: tekst alternatywny przypisany do elementu input (wymaganie WCAG),

**placeHolder**: tekst widoczny wewnątrz elementu input, gdy nie jest uzupełniony (np. tekst nakierowujący na typ odpowiedzi, pewna forma podpowiedzi),

**lineBreak**: wartość *boolean*, decydująca o tym czy po tym elemencie *body*, kolejny zostanie przerzucony do nowej lini.

**type**: może przyjmować wartości : "digits" - dla liczb, "letters" - dla liter, "all" - dla wszystkich znaków (zmienna ustawiana indywidualnie dla każdej odpowiedzi, nadpisuje config.answerType)

#### **answers**:

\***id**: unikatowe id dla elementu odpowiedzi*, \****content**: treść odpowiedzi, \***correct**: wartość *boolean,* określająca poprawność odpowiedzi.

W przypadku zadań UT-1, nie ma potrzeby dodawania odpowiedzi niepoprawnych, zasadne natomiast wydaje się dodanie kilku odpowiedzi poprawnych.

W przypadku zadań UT-2, w menu typu *select* zostaną wyświetlone wszystkie odpowiedzi skojarzone z elementem *input* w obiekcie *body.*

Zadania UT-1 są *case insensitive,* wielkość liter podawana w odpowiedziach nie ma więc znaczenia.

[Plik JSON UT-1](file:///C:/community/download/attachments/33947925/UT-1.json%3fversion=1&modificationDate=1393293878000&api=v2)

[Plik JSON UT-2](file:///C:/community/download/attachments/33947925/UT-2.json%3fversion=1&modificationDate=1393293891000&api=v2)

<span id="page-18-0"></span>ZJ-1, ZW-1

#### <span id="page-18-1"></span>Zadanie Jednokrotnego Wyboru (ZJ-1) **ZJ-1** { "config": { "id": "UnikatoweID", "type": "ZJ-1",

```
"numberOfPresentedAnswers": 4,
        "numberOfCorrectAnswerInSet": 1,
        "randomize": true,
        "answerSets": false
},
"description": {
        "title": "Tytuł zadania",
        "author": "Autor zadania",
```
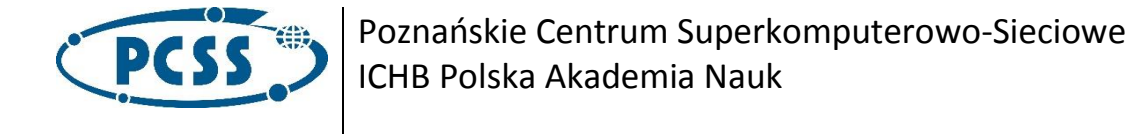

```
"content": "Treść zadania.",
         "correctFeedback": "Poprawna odpowiedź!",
         "wrongFeedback": "Błędna odpowiedź!",
        "hint": "Domyślna podpowiedź"
},
"answers": [
        {
                  "id": "1",
                  "content": "Odpowiedź 1",
                 "correct": true
         },
         {
                 "id": "2",
                 "content": "Odpowiedź 2",
                 "correct": false,
                 "hint": "podpowiedź do odpowiedzi"
         },
         {
                 "id": "3",
                 "content": "Odpowiedź 3",
                  "correct": false
         },
         {
                 "id": "4",
                 "content": "Odpowiedź 4",
                 "correct": false
         }
]
```
#### **config**:

}

\***numberOfPresentedAnswers**: liczba widocznych w zadaniu odpowiedzi,

\***numberOfCorrectAnswerInSet**: liczba poprawnych odpowiedzi wśród tych widocznych, **randomize**: (domyślnie *true)* losowe wybieranie odpowiedzi, zgodnie ze zdefiniowanymi powyżej ustawieniami (numberOfPresentedAnswers i numberOfCorrectAnswerInSet), **answerSets**: (domyślnie *false*) zestawy odpowiedzi, jeśli są zdefiniowane i randomize jest ustawione na *true*, będą losowane. W innym wypadku, wyświetlane wg. ID zestawu

#### **answers**

każdy pojedynczy obiekt odpowiedzi zawiera

\***id**: unikatowe id odpowiedzi,

- \***content**: treść odpowiedzi
- \***correct**: wartość *boolean* określająca poprawność odpowiedzi

**set**: wartość *int*, możliwość ułożenia odpowiedzi w zestawy przypisując im te samą wartość set **hint**: podpowiedź w przypadku odpowiedzi niepoprawnej. Ma ona nadrzędne znaczenie nad tą ustawioną w sekcji *describtion*.

Przycisk wywołujący okno podpowiedzi pojawia się po udzieleniu błędnej odpowiedzi. Jego treść jest równa zawartości stringa *hint* (w pierwszej kolejności tego przypisanego do odpowiedzi, w drugiej globalnie do zadania).

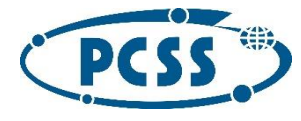

Informacja o błędnej odpowiedzi budowana jest ze stringa zawartego w pliku JSON oraz drugiego, zdefiniowanego po stronie portalu tj.

wrongFeedback + Kliknij przycisk *Podpowiedź* w celu wyświetlania wskazówki.

```
Zadanie Wielokrotnego Wyboru (ZW-1)
```

```
ZW-1
         "config": {
                  "id": "UnikatoweID",
                 "type": "ZW-1",
                 "numberOfPresentedAnswers": 4,
                  "numberOfCorrectAnswerInSet": 2,
                  "randomize": true,
                  "answerSets": false 
         }
```
Opis analogiczny jak w przypadku **ZJ-1**, poza następującymi różnicami:

#### **config:**

#### **\*type:** ZW-1,

**\*numberOfCorrectAnswersInSet:** liczba poprawnych odpowiedzi wśród tych widocznych (> 1, chyba że autor z powodów merytorycznych chce wykorzystać to zadanie z tylko jedną poprawną odpowiedzią).

#### **answers:**

analogicznie jak przy ZJ-1, z tym że parametr *hint* nie obowiązuje odpowiedzi (wyświetlana będzie tylko globalna podpowiedź ustawiona w *describtion*).